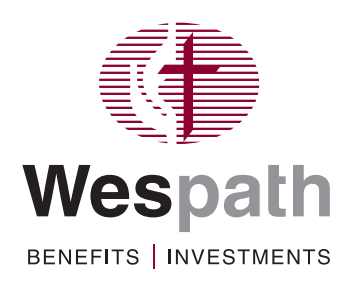

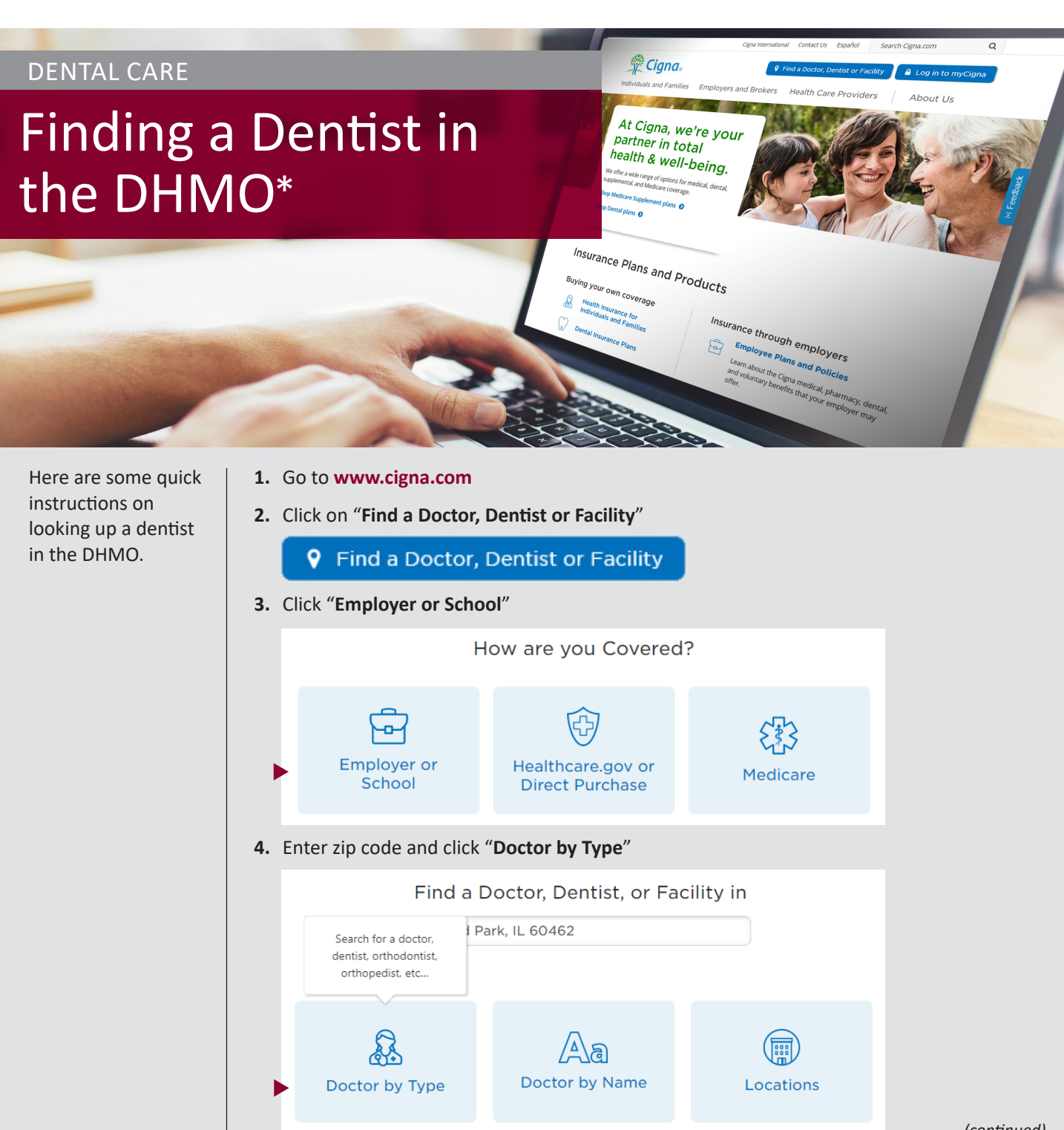

*(continued)*

\*DHMO: Dental Health Maintenance Organization

- **5.** Select "**Dentist**"
- **6.** On the Login/Register pop-up, click "**Continue as Guest**"

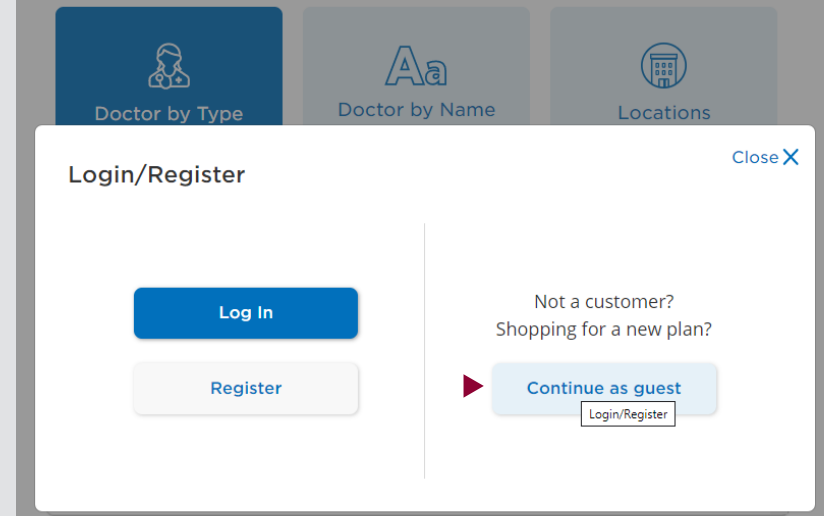

**7.** Click "**Continue**"

 $7.5\%$ 

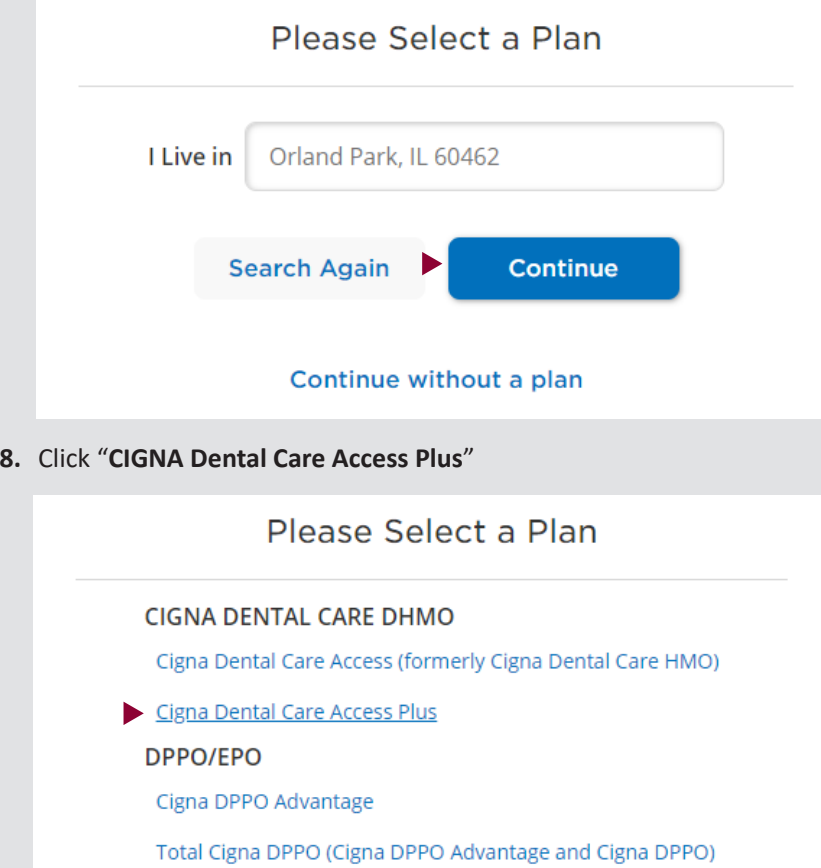

Dentists in the network within 25 miles of your zip code will be displayed.